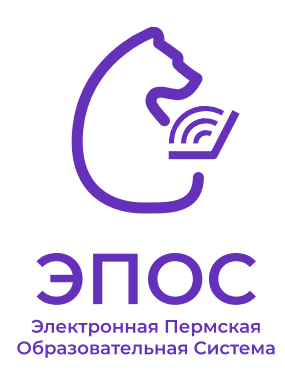

## Регистрация в ЭПОС

## Как зарегистрироваться **родителю** в ЭПОС?

- 1. Родителю / законному представителю необходимо создать свою учетную запись на Госуслугах и подтвердить ее.
- 2. Авторизоваться в ЭПОС через главную страницу по кнопке «Вход через ЕСИА». **Ввести данные от учетной записи Госуслуг родителя.**
- Если войти не удалось, передать классному руководителю / куратору электронную почту, которая использовалась при регистрации в Госуслугах. В образовательной организации проверяют правильность внесения данных в Системе.
- 4. Дождаться, когда в образовательной организации актуализируют данные в ЭПОС.
- 5. Входить через стартовую страницу ЭПОС. (открыть ее можно через QR-код)

Подробная инструкция размещена на главной странице авторизации ЭПОС [https://auth-epos.permkrai.ru](https://auth-epos.permkrai.ru%00)

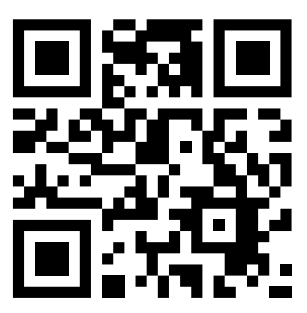

## Как зарегистрироваться **обучающемуся** в ЭПОС?

- 1. Обучающемуся необходимо создать отдельную от родителя учетную запись на Госуслугах.
	- Для ребенка, не достигшего 14 лет, учетная запись должна быть создана из профиля родителя.
	- Для ребенка старше 14 лет учетная запись должна быть подтверждена.
- 2. Авторизоваться в ЭПОС через главную страницу по кнопке «Вход через ЕСИА». **Ввести данные от учетной записи Госуслуг обучающегося.**

3. Если войти не удалось, передать классному руководителю / куратору электронную почту, которая использовалась при регистрации в Госуслугах. В образовательной организации проверяют правильность внесения данных в Системе.

4. Дождаться, когда в образовательной организации актуализируют

данные в ЭПОС. 5. Входить через стартовую страницу ЭПОС. (открыть ее можно через QR-код)